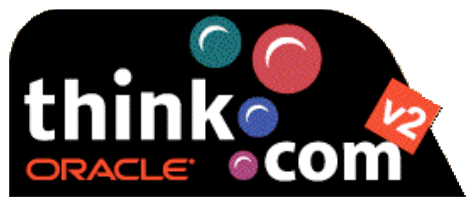

Go to **www.think.com** Click on **About** Click on **Overview** and scan through the information Look at the **Snapshots** and **Tools** Return to the **About** page (click Back on your browser until you get there) Under **Documents**, click on **Frequently Asked Questions** and scan Return to the **About** page and click on **Self Study** to scan the three levels of learning the tools

## **After viewing this site answer the following questions:**

What does think.com offer you?

What types of sites can you create and how easy is it?

What information would the site contain?

What information would be on your site?

How do you add or change information to your site?